# <國小>新生編班作業操作手冊

流程一:前置作業

入學年

## 1. **將公所提供的新生資料匯入「新生編班」模組:**

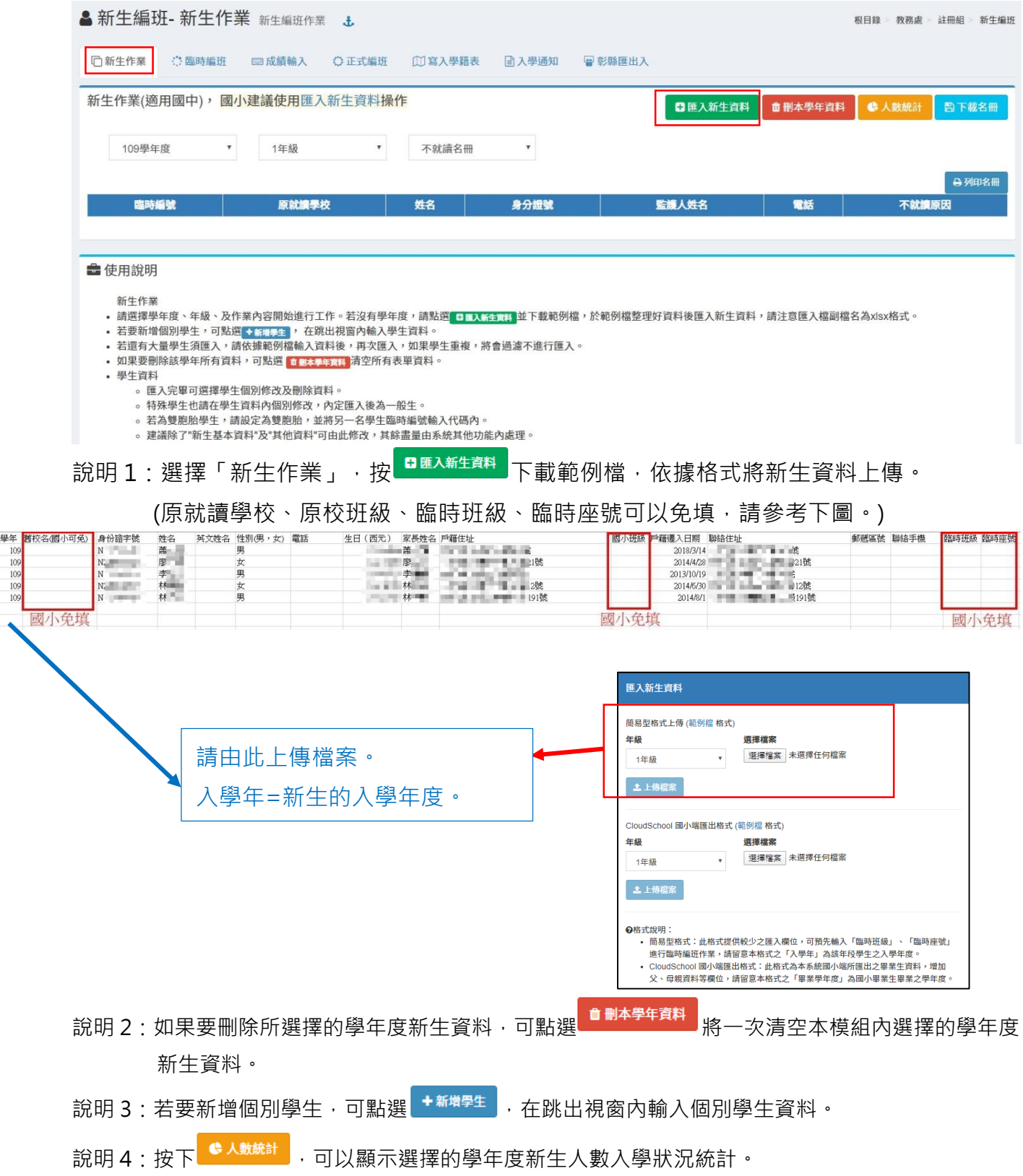

說明 5:按下<sup>【圖下載各冊】</sup>,下載選擇的學年度學生資料檔。

2. **處理「特殊生」與「雙胞胎」學生:**

匯入成功,就會顯示在畫面中,可按 補齊學生的「 新生基本資料」、「★其他資料」。

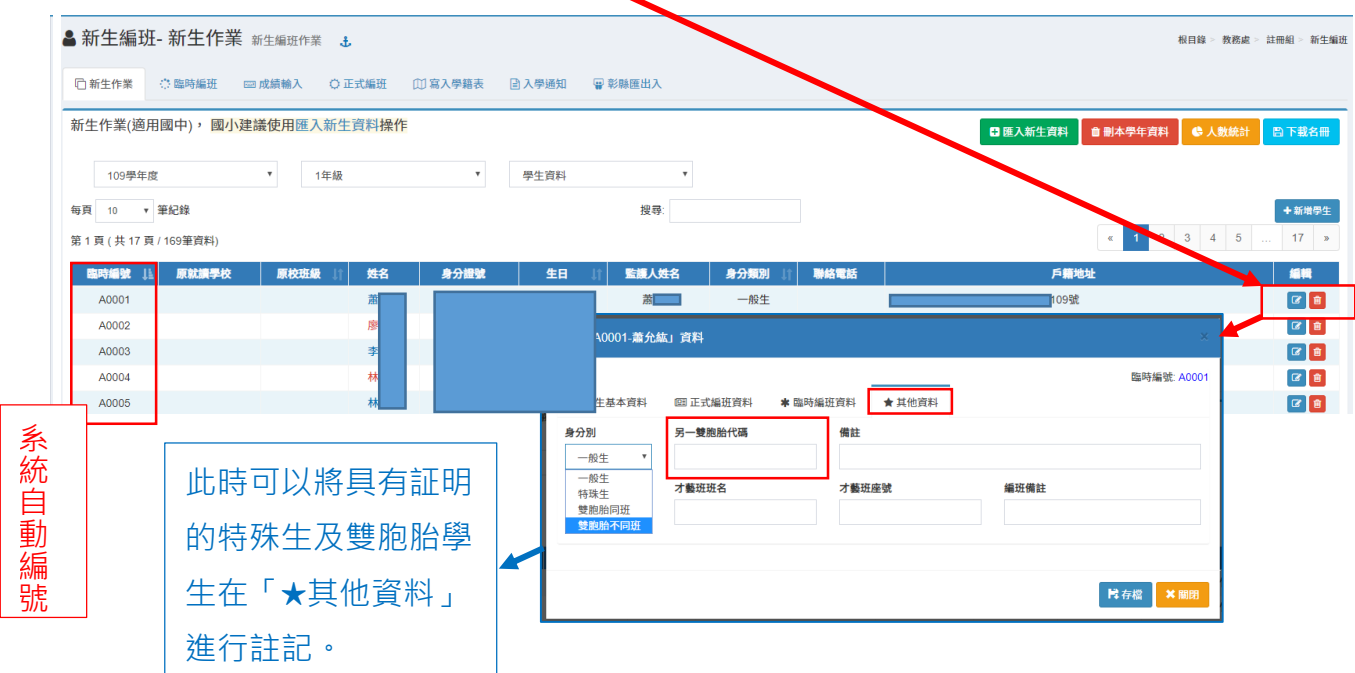

#### 3. **整理與核對新生基本資料:**

匯入學生資料後,選擇「登錄就學」,將不就讀、特殊班的學生註記,並按儲存。

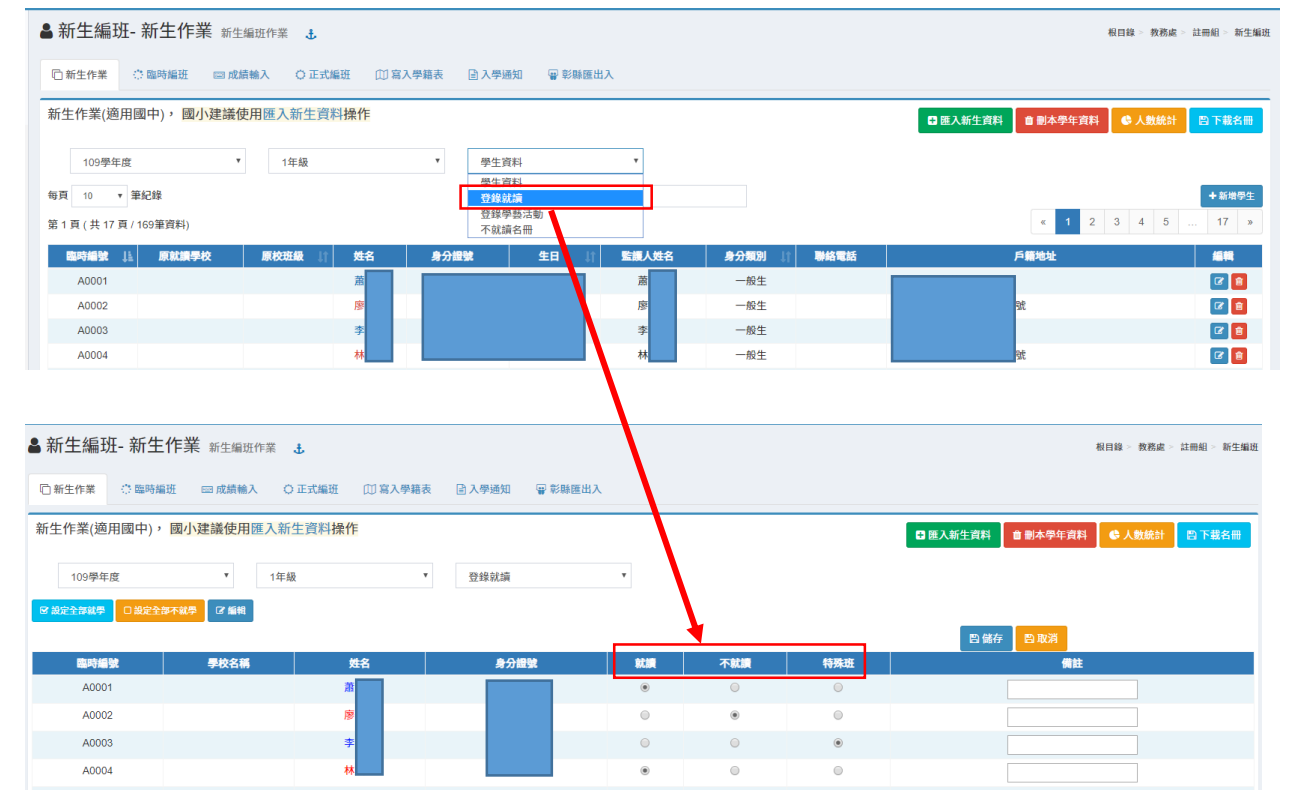

### 4. **將「編班檔案轉出」:**

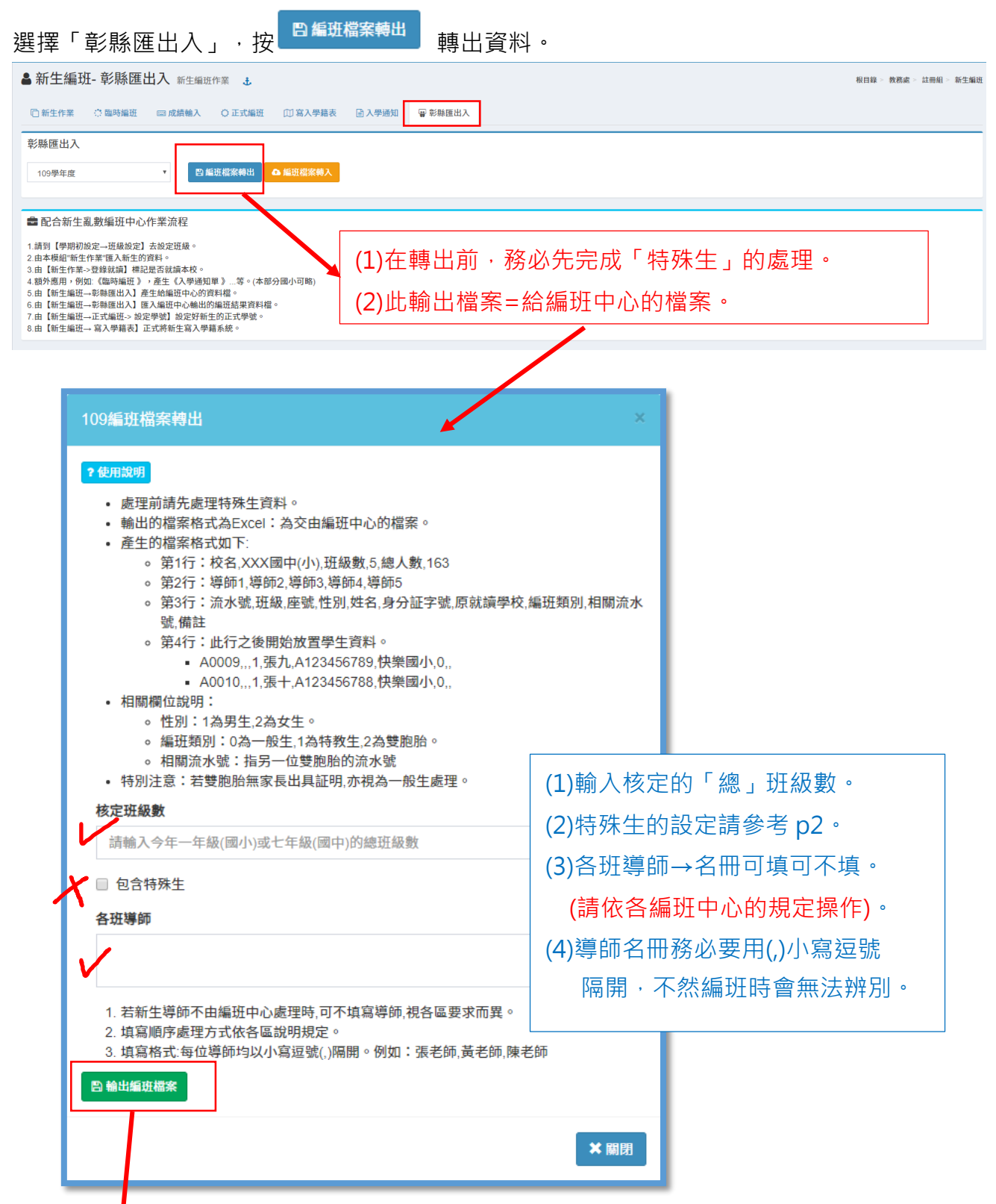

#### **5. 將檔案及名冊送至編班中心學校。**

輸出的檔案格式為 excel 檔, 依編班中心要求, 印出名冊乙份, 連同檔案送至編班中心。 (唯該檔不可隨意編輯,以免格式錯誤,系統無法正確取出資料。) ★新生只有1班的學校,仍要提供小一新生的資料給編班中心哦~

# 流程二:匯入結果

1. 匯入編班結果前,請先至「學期初設定」完成新學年度的「班級」設定。

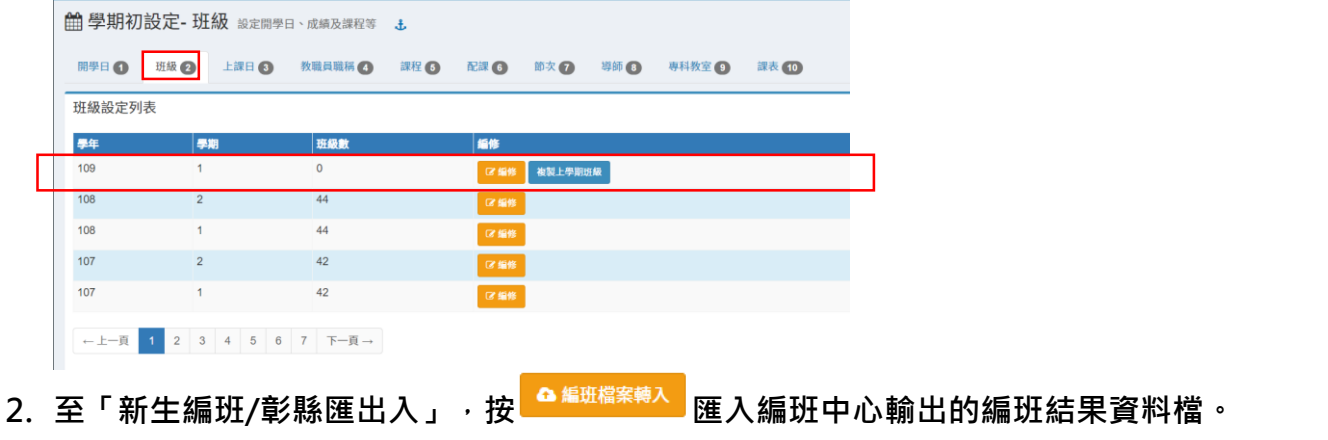

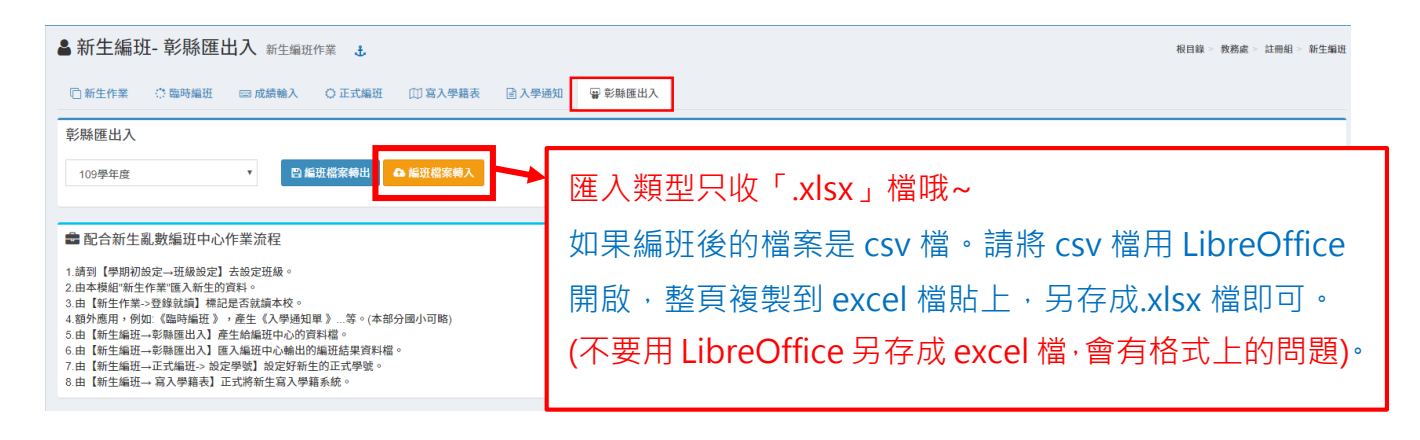

**3. 再至「新生編班/正式編班」設定新生的正式學號。**

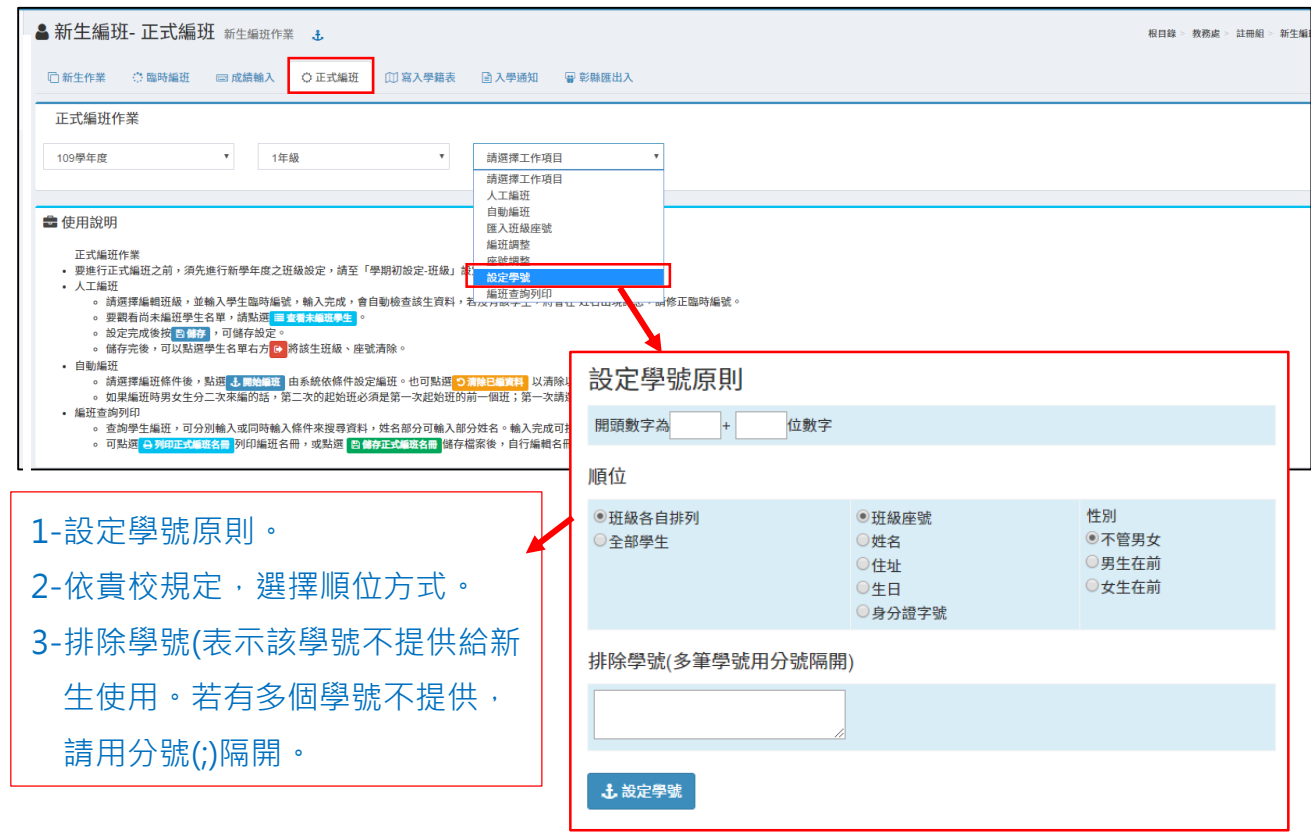

注意★如果已完成編班檔案轉入,如右圖→

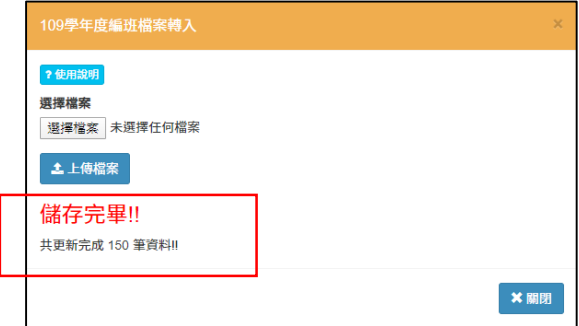

但是進到「正式編班」的設定學號操作,都無法看到如下圖左邊的學生資料時,請至「學期 初設定」查看新學年度(109)的班級數是否有設定完成。

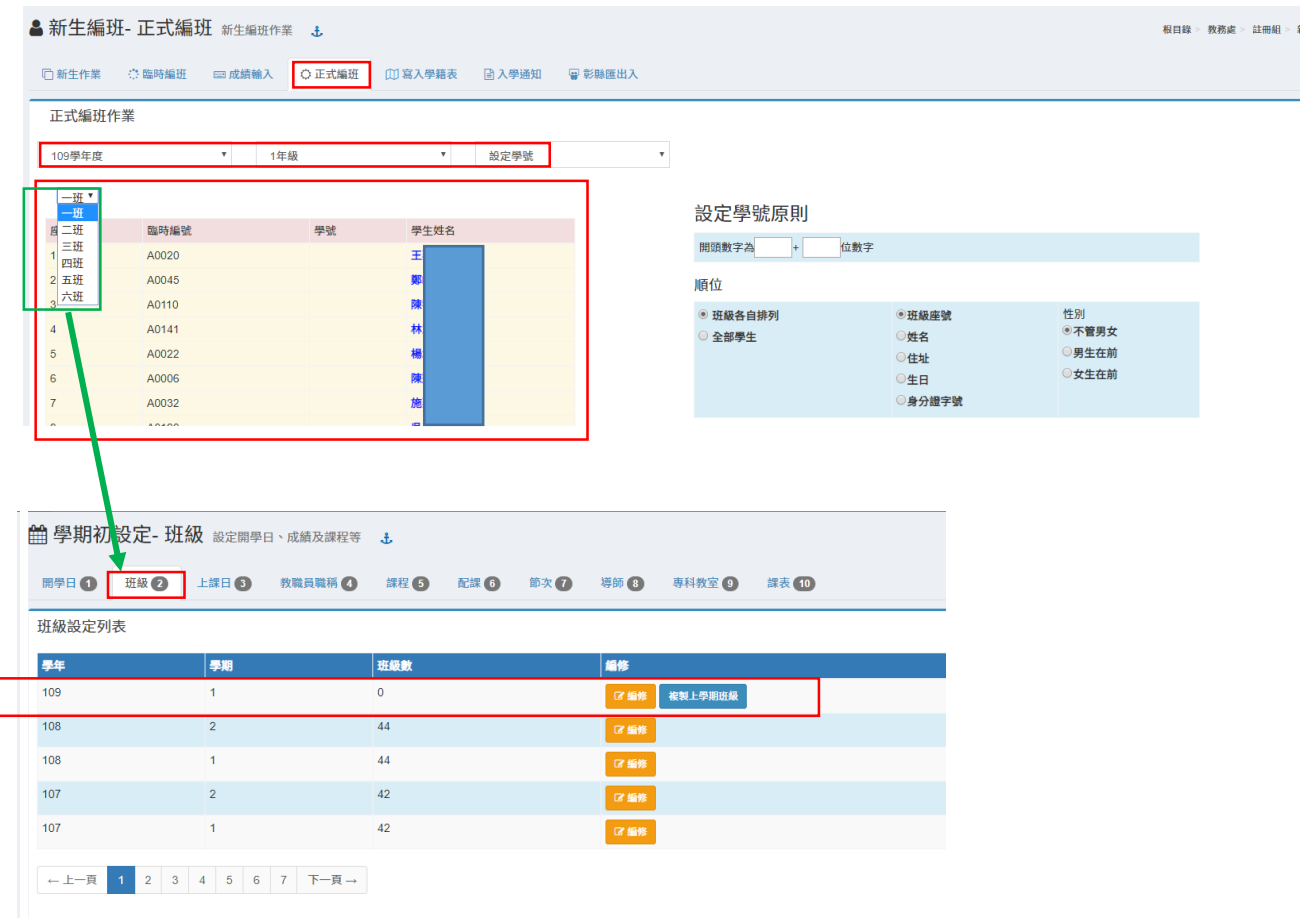

也就是說,貴校的班級數=0, 如上圖,那麼在新生編班模組的「正式編班」就會看不到新生 的編班資料哦~

**4. 請於轉換至新學期後,至「學生資料管理/學期編班」將其他(1-5)年級參照上學期方式將學生**

# **升級。(操作方式請參照**

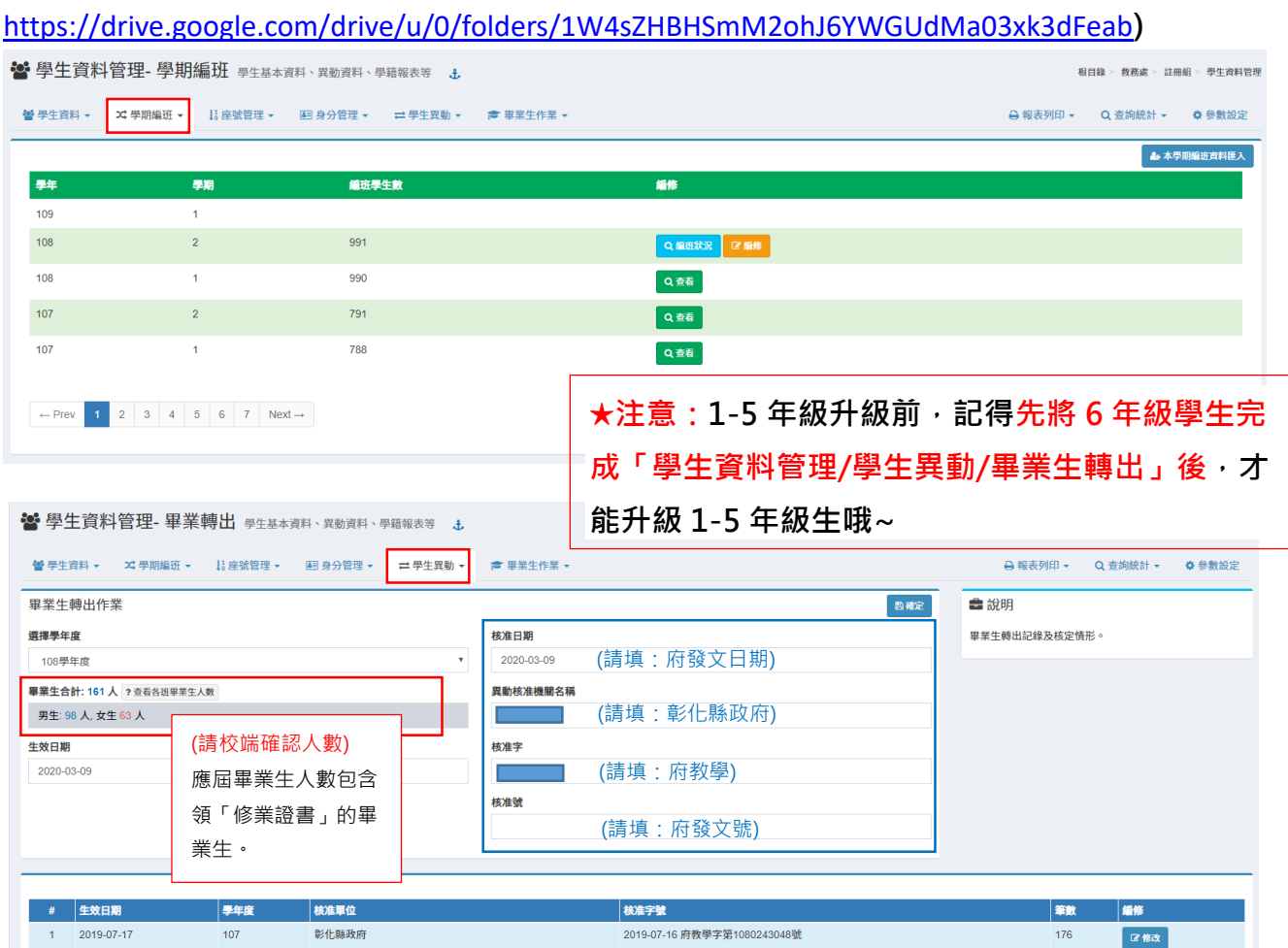

**5. 於新學年度開始(8 月 1 日或貴校系統已轉換至新學年度)才至「新生編班/寫入學籍表」按** \_<del>◎<sup>檢視說』</sup>,系統將會先確認新新學年班級是否有設定丶新生資料設定為就讀之學生是否都有安</del> 排班級丶座號丶學號<sup>。</sup>如果資料符合,就會出現<mark>日<sup>寫入資料</sup>,此鈕按下去將正式把小一新生寫入</mark> **學籍系統。(也就是說「寫入學籍表」要在貴校系統已轉換至新學年度再行操作)。**

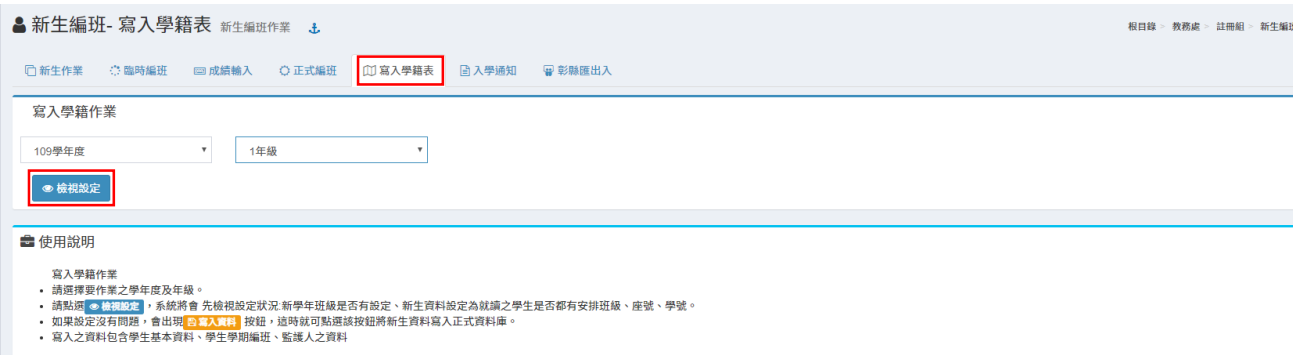

【請留意 1/2】如果校端於正式編班後,有「補報到」的學生(已來不及參加編班中心「正式編班」作業 者),請於新學年度(8 月 1 日起或貴校系統已轉換至新學年度)透過「學生資料管理/學生 資料」選擇「匯入新生資料」。**(也就是說「匯入新生資料」要在貴校系統已轉換至新學 年度再行操作)。**

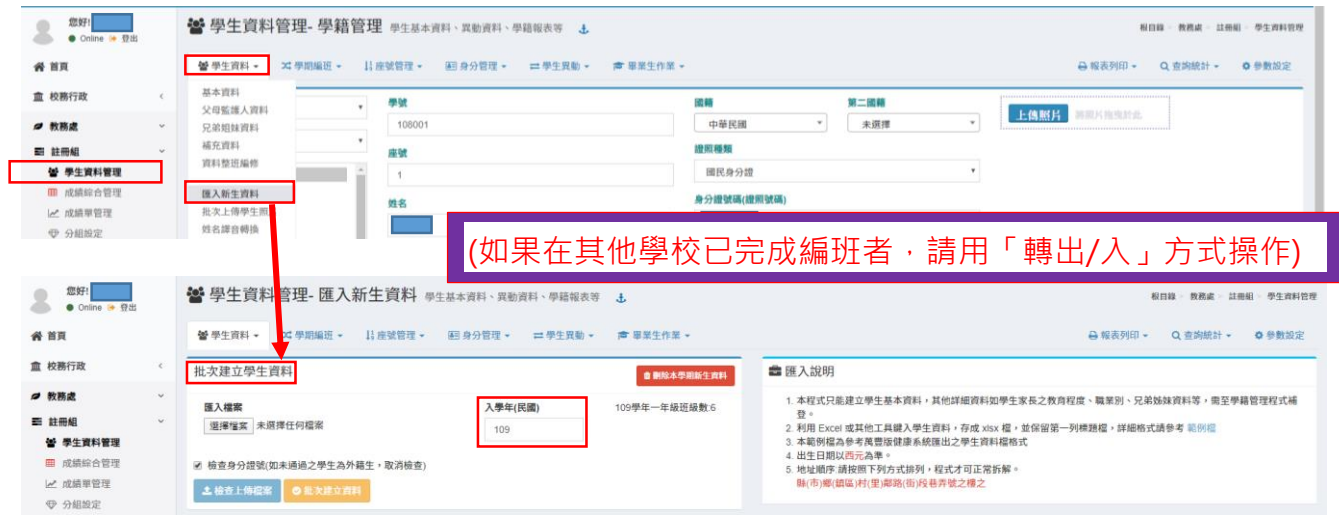

1-記得先完成新學年度的「班級」數設定(學期初設定/班級)。

- 2-依據「範例檔」將該生「必填」欄位輸入完畢(檔案內欄位輸入請參考右邊的匯入說明), 並 輸入學年度,再點選 <sup>選擇檔案</sup> 將剛才輸入完成的新生資料並按 <sup>上鏡上傳檔案</sup> ,系統會驗證上傳資 料中的身分證號格式是否正確。
- 3-如果系統檢查出檔案有錯誤,系統會自動提示,如下圖,並以紅色底做標示,請依訊息做修 改,重覆 2 的步驟,再重新上傳即可。

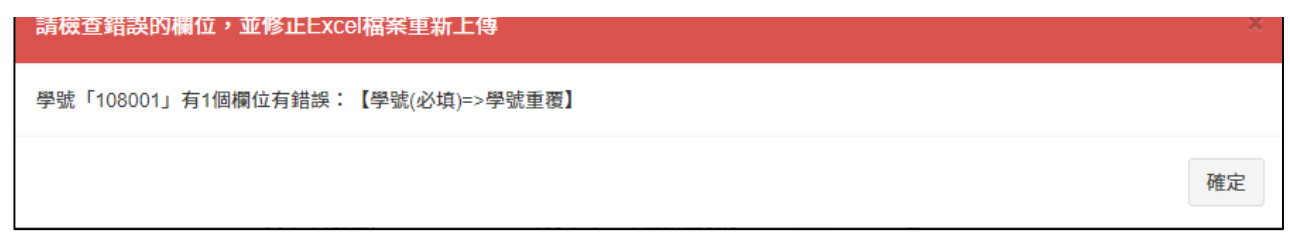

- 4-如果錯誤訊息顯示為外籍生的身分證號,請先確認外籍生的身分證號都正確無誤,再把檢查 身分證號的「ⅴ」取消,重覆 2 的步驟,再重新上傳檔案即可。
- 5-上傳檔案的內容無誤,就可以按 <sup>● 批建立課</sup> 完成該牛匯入作業。
- 6-如果有錯誤的新生匯入,可以 <sup>面略本男新生資料</sup>,會彈出編修視窗。按下 <sup>删除選取學生</sup>,將刪除學生 學籍。(若學生已有成績紀錄或已在系統有修改相關資料,則無法刪除學籍。)

$$
7\diagup 8
$$

- 【請留意 2/2】如果新生-小倩同學在 A 校 109 年 8 月 1 日已完成編班並匯入系統,開學日未至 A 校報 到,而直接至 B 校報到, A 校請用「學生異動/轉出」方式作業, B 校請用「學生異動/ 轉入」方式操作。
	- **例 1: A 校業於 109 年 8 月 1 日新學期將小倩同學(小一新生)寫入系統,但小倩同學於 109 月 8 月 31 日開學日至 B 校就讀。(或小倩同學因 109 年 8 月 2 日因搬家遷戶籍,需改 至 B 校辦理就學)。**
		- **A 校:開學日應確認小倩同學的動向,確認於 B 校就讀,則於「學生異動」以「轉出」 方式作業。**

**B 校:將小倩同學於「學生異動」以「轉入」方式作業。**

- **例 2: 小倩同學沒到所屬學區 A 校報到,也未參加 A 校編班,而因 109 年 7 月因搬家辦理遷 戶籍,109 年 8 月初直接至 B 校辦理就學。**
	- A 校:未參加編班,則不用任何作業,但最晚應於開學日確認小倩同學的動向。
	- **B 校:屬編班後補報到的學生,請貴校系統已轉換至新學年度後用「學生基本資料/學 生資料/匯入新生作業」以「新生入學」方式辦理(參考 P7)。**

**→也就是說,109-1 新學期是從 8 月 1 日起,只要小倩同學在 109 年 8 月 1 日前沒提出不在 A 校就讀,都屬 A 校的學生哦~**

- **註 1:小倩同學的新生名冊會建置在 A 校,因為 109 年 8 月 1 日前沒提出不在 A 校就讀。**
- **註 2:B 校的新生名冊不會有小倩同學,但在 109 年 8 月 31 日開學日確實是在 B 校開學就讀,此時 B 校也可以透過「學生資料管理/學生異動/資料補登」將小倩同學於「異動紀錄」,新增一筆 異動紀錄,異動類別請選擇「新生入學」,文號則輸入縣府核定的公文資料。(請參考下圖)。**

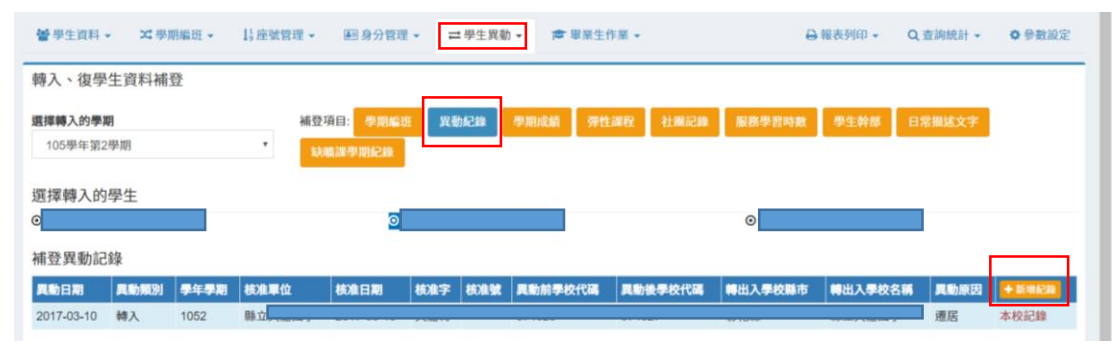

**→→也就是說:**

 **(1)A 校的新生名冊,已包含小倩同學的資料。**

 **(2)B 校將小倩同學透過新增異動紀錄,新生名冊也就會包含小倩同學的資料。**

 **(3)A、B 校的新生名冊屬獨立的,小倩同學有轉出/轉入的異動紀錄可尋,在資料上不受 影響,日後上傳學生資源網也不受影響。**